# LABOSIX 2000<br>LABOSIX 2000 S **GOSSEN**

Daten exakt bestimmen. Werte umrechnen. speichern und abrufen, Belichtungen gezielt steuern, Belichtungszeiten programmieren, Prozeßzeiten eingeben ...

Mit den Labor-Computern LABOSIX 2000 und LABOSIX 2000 S beherrschen Sie die Meßtechnik im Labor aut Knoptdruck und können sich ganz konzentrieren aut die Oualität der Bildgestaltung. Sie sparen zeit und Material und kommen zu ausgezeichneten Ergebnissen.

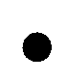

Oie eingegebenen Werte blelben gespeichert, auch wenn das Gerät ausgeschaltet oder vom Netz getrennt wird - dafür sorgt ein eingebauter Akku, der nur dann nachgeladen werden muß, wenn das Gerät längere Zeit nicht benutzt wird: Nach ieweils 3 Monaten Gerät für einige Stunden an das Netz anschließen und einschalten. Der Akku ist gegen Überladen gesichert.

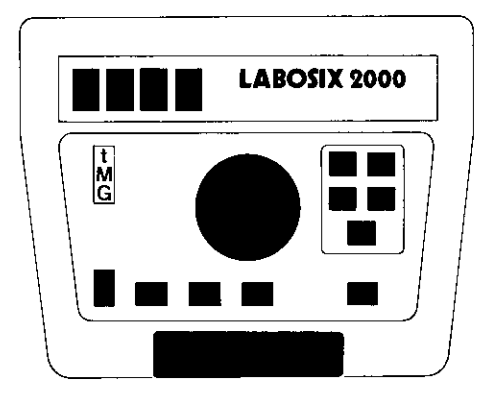

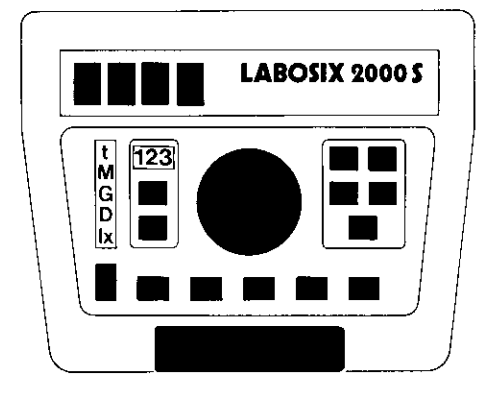

## LABOSIX 2000

- mit den Funktionen
- . Schaltuhr
- . Belichtungszeiten
- . Papier-Gradation
- . Papier-lndex
- . Schwarzschild-Korrektur

## LABOSIX 2000 S

zusätzlich mit den Funktionen

- . Dichte
- . Beleuchtungsstärke (Lux)
- . Prozeßabläufe (Ablaufzeiten von Entwicklungsprozessen)
- . Temperatur

Diese Anleitungen sind gekennzeichnet mi nur 2000 s

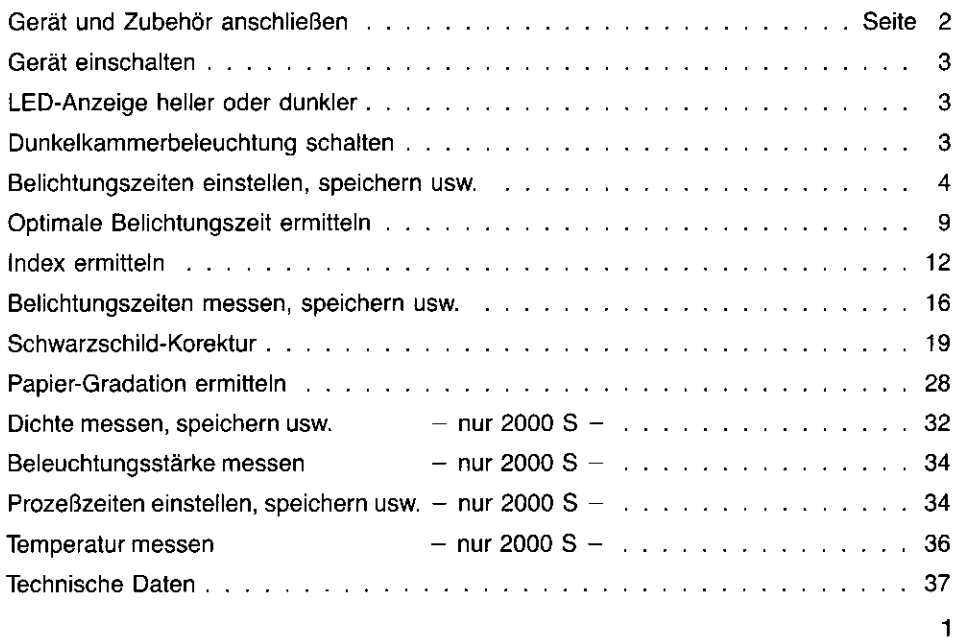

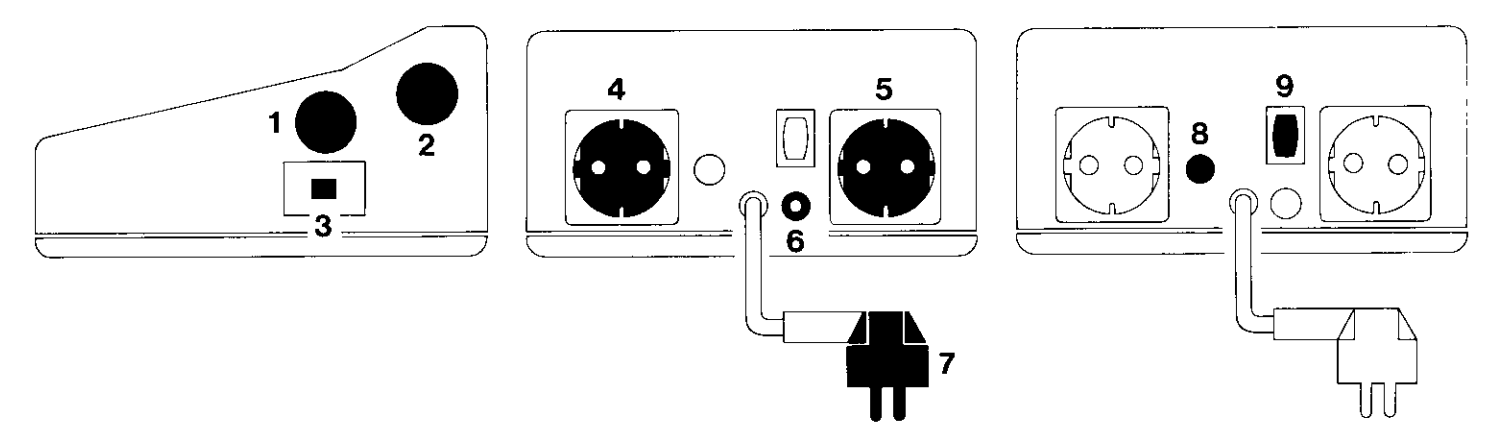

## Gerät und Zubehör anschließen

- ' Lieferbares Zubehör ist mit einem Stern qekennzeichnet
- I Stecker des Meßkopfes in Buchse 1 -
- 2 Stecker des Temperatur-Sensors\* in Buchse  $2 -$  nur 2000 S  $-$
- 590-nm-Klein-Laborleuchte' zum  $\bullet$ Beleuchten des Bedienungsfeldes haftet auf beiliegendem Metallstreifen an beliebiger Stelle anbringen Leuchte aufsetzen -
- Stecker der Klein-Laborleuchte\*  $\overline{\mathbf{3}}$ in Buchse 3 -
- Netz-Stecker des Vergrößerungsgerätes in Steckdose 4
- Netz-Stecker der Dunkelkammer-5 Beleuchtung in Steckdose 5-
- $6\phantom{a}$ Stecker des Fußschalters\* in Buchse 6 nur 2000 S der Fußschalter übernimmt nun die Start-Stop-Funktion der Klappe (lange Taste)
- 7 Netz-Stecker in die Netz-Steckdose
- I Sicherung T8 A
- 9 Hauptschalter

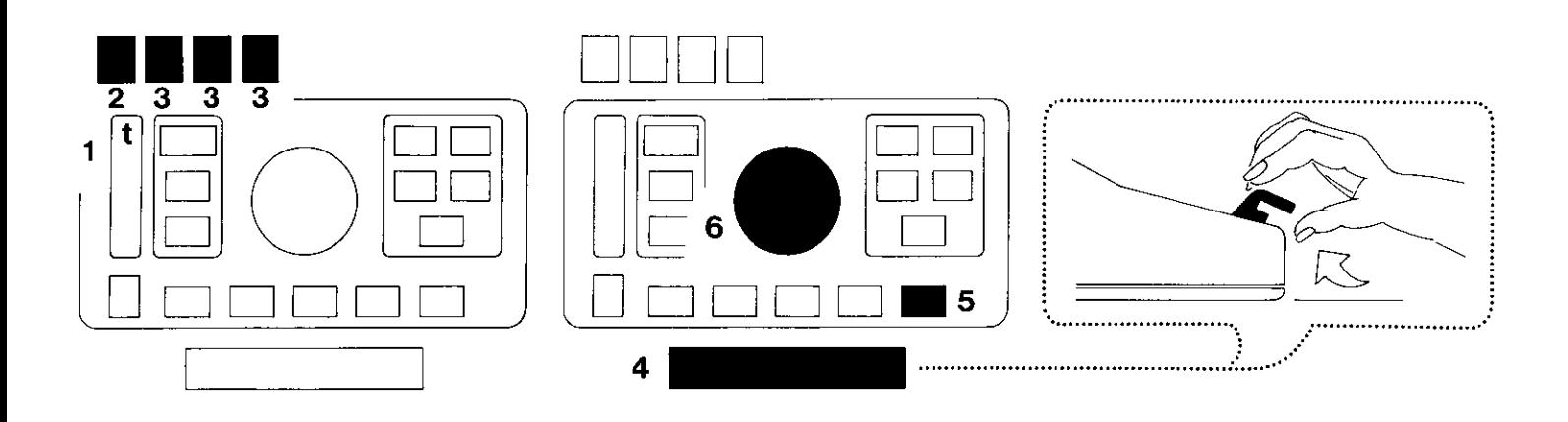

#### Gerät einschalten

Hauptschalter an der Rückseite  $\bullet$ einschalten. Angezeigt werden:

- $t =$  Funktion "Schaltuhr"
- Speicherplatz 1 (grüne Ziffer) 2
- 3 0.0 oder die auf Speicherplatz 1 gespeicherte Zeit (rote Ziffern).

#### LED-Anzeige heller oder dunkler

jedesmal nach Einschalten des Gerätes:

- Klappe hochstellen  $-$ 4
- Taste gedrückt halten und 5
- mit dem Knopf Anzeige heller oder dunkler stellen 6
- Taste loslassen t
- Klappe zurückstellen in Mittelstellung. 4

#### Ounkelkammer-Beleuchtung schalten  $-$

- 4 Klappe in Mittelstellung -
- Duka-Beleuchtung ausschalten - $\bullet$
- Taste drücken die Beleuchtung wird nun automatisch geschaltet. Soll die Beleuchtung unabhängig von der Automatik geschaltet werden: 5
- $5<sup>5</sup>$ Taste ein zweites Mal drücken -Anleitung für Duka-Leuchte beachtenl

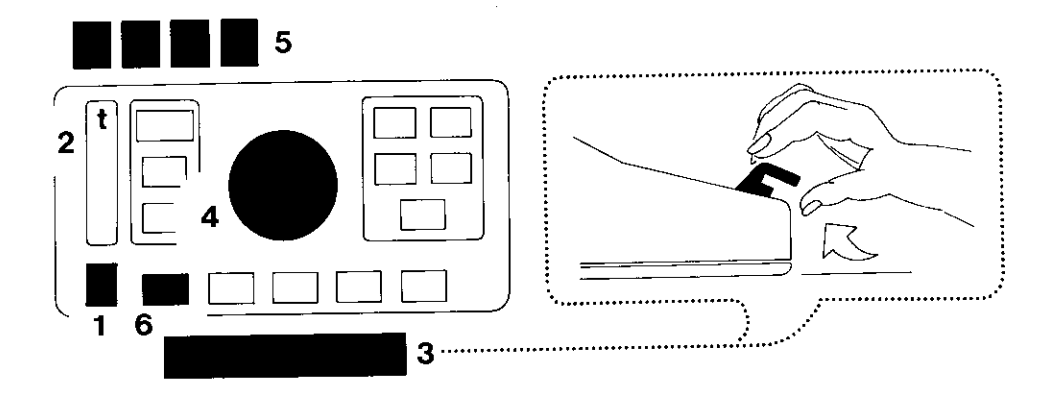

## Belichtungszeit einstellen und speichern

- 1 Taste nach oben oder unten  $$ bis angezeigt wird:
- $2 t =$  Funktion "Schaltuhr" –
- 3 Klappe hochstellen -
- 4 Knopf nach rechts oder links drehen  $$  $l$ angsam oder schnell  $-$  bis am
- Display die gewünschte zeit angezeigt wird  $-$
- Zeit speichern:
- $6$  Taste MEM drücken die Zeit ist gespeichert und gleichzeitig der nächste Speicher angewählt, -
- 5 Anzeige beachten.

#### Es können 9 verschiedene Belichtungszeiten gespeichert werden

in Speicher 1 bis 9 von 0,1 bis 999 Sekunden

 $\overline{\mathbf{4}}$ 

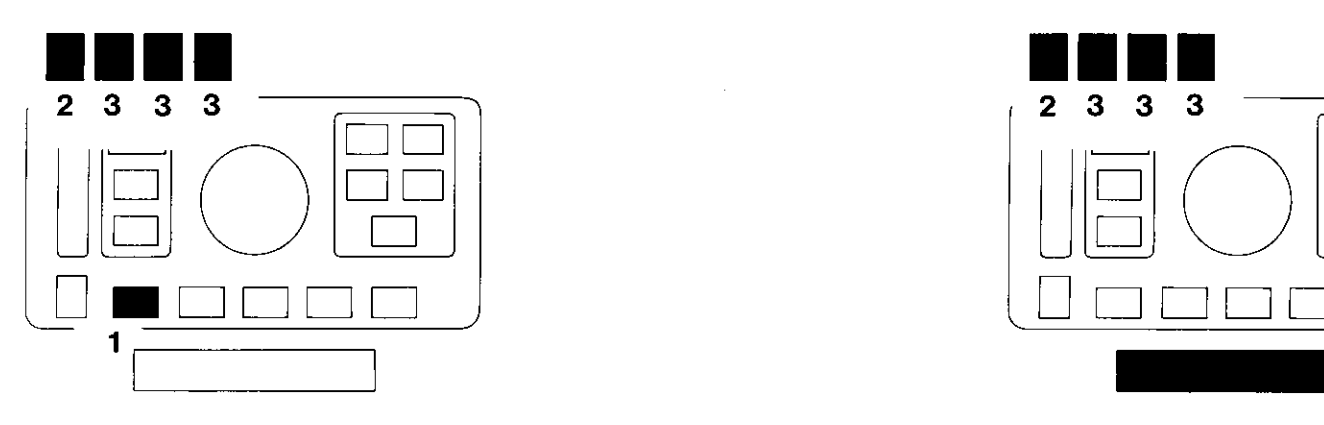

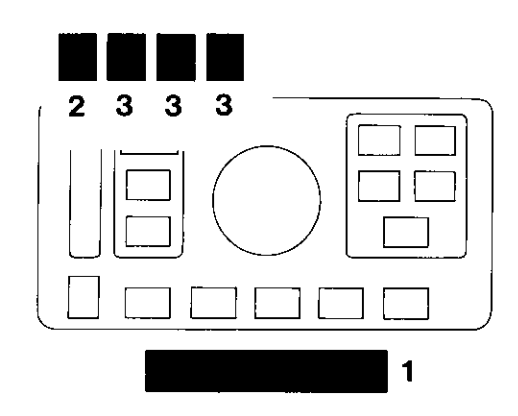

#### mehrere Zeiten speichern

- Klappe hochstellen  $\bullet$
- Zeit einstellen -
- $\blacksquare$ Taste MEM drücken: Die Zeit ist gespeichert und gleichzeitig der nächste Speicher angewählt angezeigt wird:
- Speicher 2 (der nächste Speicher)
- die dort zuletzt gespeicherte Zeit.

Nächste Zeit einstellen und mit der Taste MEM speichern usw.

#### eine Zeit speichern

- 1 Klappe hochstellen
- Zeit einstellen - $\bullet$
- 1 Klappe zurückstellen  $-$  in Mittelstellung  $-$  nicht durchdrücken  $$ die Zeit ist gespeichert angezeigt wird:
- 2 Speicher ,,1" (grüne Zifier) und
- 3 die gespeicherte Zeit (rote Ziffern)

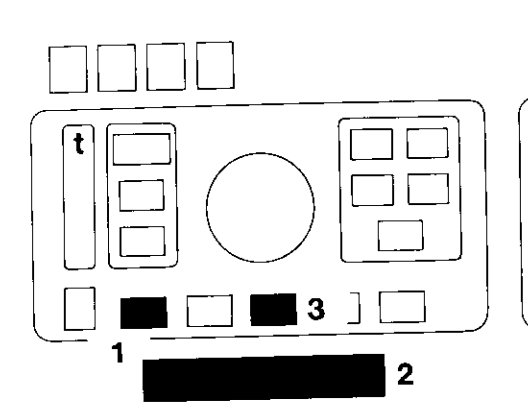

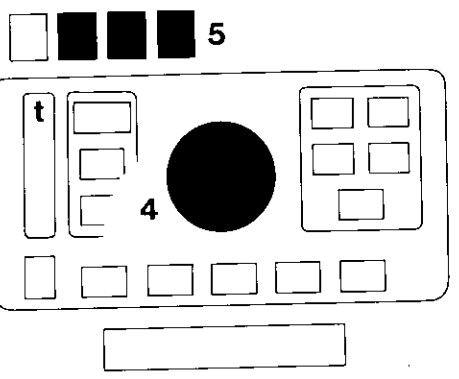

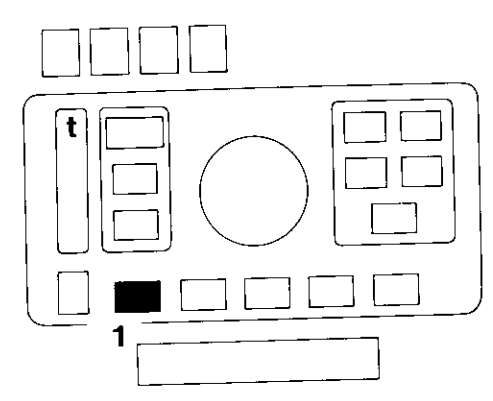

#### gespeicherte Werte löschen und neue Zeit eingeben

- mit Taste MEM gewünschten Speicher  $\mathbf{1}$ anwählen -
- Klappe hochstellen - $\mathbf 2$

 $\overline{6}$ 

- Taste C/CE kurz drücken:  $\mathbf{3}$ Die gespeicherte Zeit ist gelöscht.<br>Wird die Taste C/CE länger gedrückt<br>(ca 2 Sekunden), dann werden alle Speicher gelöscht.
- Knopf drehen bis am  $\blacktriangle$
- Display die gewünschte Zeit angezeigt  $\overline{\mathbf{5}}$ wird.
	- Zeit speichern wie oben

#### Gespeicherte Zeiten korrigieren um Verlängerungsfaktoren

zB Filterfaktoren bei Kontrastwandelpapieren

1 mit Taste MEM Speicher anwählen angezeigt wird zB 14 (Sekunden)

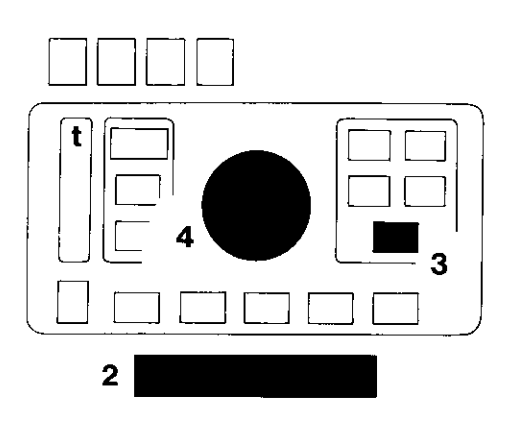

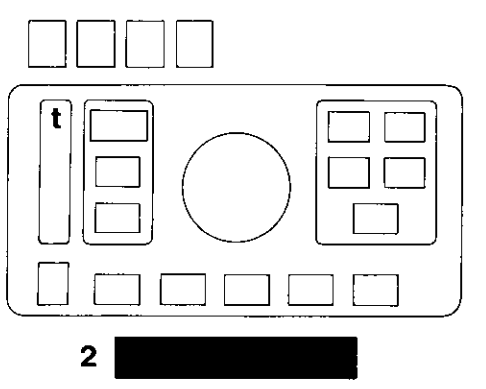

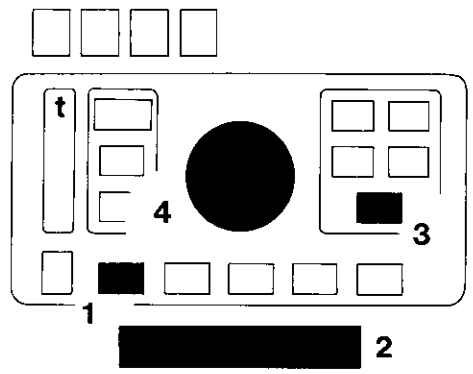

#### Zeit korrigieren, aber nicht speichern:

- 2 Klappe nicht hochstellen -
- $\overline{\mathbf{3}}$ Taste CORR gedrückt halten -
- $\pmb{4}$ Verlängerungsfaktor einstellen, zB 1,34
- $\overline{\mathbf{3}}$ Taste CORR loslassen: Angezeigt wird das Ergebnis, zB  $(14 \times 1,34) = 18,8$  (Sekunden) mit dieser veränderten Zeit kann beliebig oft belichtet werden.

#### Korrektur der Belichtungszeit wieder aufheben:

2 Klappe hochstellen  $-$  und wieder zurück in die Mittelstellung: Damit ist die Korrektur aufgehoben, angezeigt wird wieder die ursprünglich gespeicherte Zeit.

#### Zeit korrigieren und speichern:

- 2 Klappe hochstellen  $-$
- 3 Taste CORR gedrückt halten -
- 4 Verlängerungsfaktor einstellen, zB 1,34
- 3 Taste CORR loslassen: Angezeigt wird zB  $(14 \times 1,34 = 18,8$  (Sekunden) veränderte Zeit speichern:
- Taste MEM drücken oder  $\blacksquare$
- 2 Klappe wieder zurück in Mittelstellung

 $\overline{7}$ 

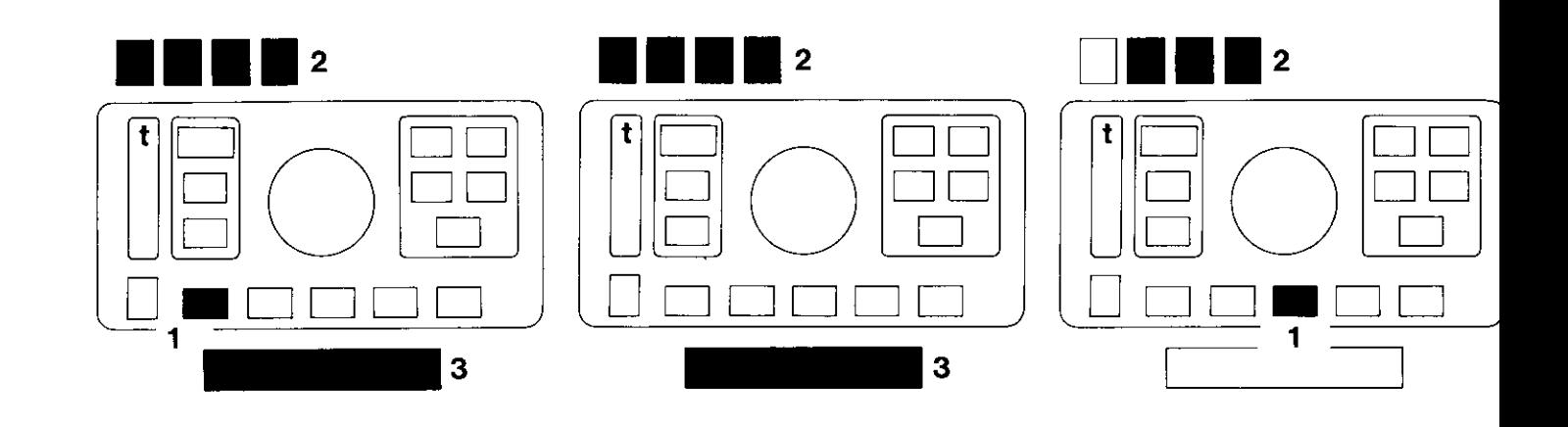

#### Belichtungszeit ablaufen lassen

- 1 mit Taste MEM gewünschten Speicher anwählen -
- $\overline{2}$ Anzeige beachten -
- $\overline{\mathbf{3}}$ Klappe drücken: Die gespeicherte Zeit läuft ab -
- 2 daraufhin wird die gespeicherte Zeit wieder angezeigt.

#### 8

 $\overline{a}$ 

#### Belichtung unterbrechen

- Klappe drücken: Die Belichtung  $\overline{\mathbf{3}}$ ist unterbrochen -
- $\mathbf{2}$ angezeigt wird die Restzeit
- $\overline{\mathbf{3}}$ Klappe drücken: Die Restzeit läuft ab.

#### Belichtung abbrechen

- Taste C/CE kurz drücken:  $\mathbf{1}$ Der Belichtungsvorgang wird abgebrochen -
- $\mathbf 2$ angezeigt wird wieder die gespeicherte Zeit.

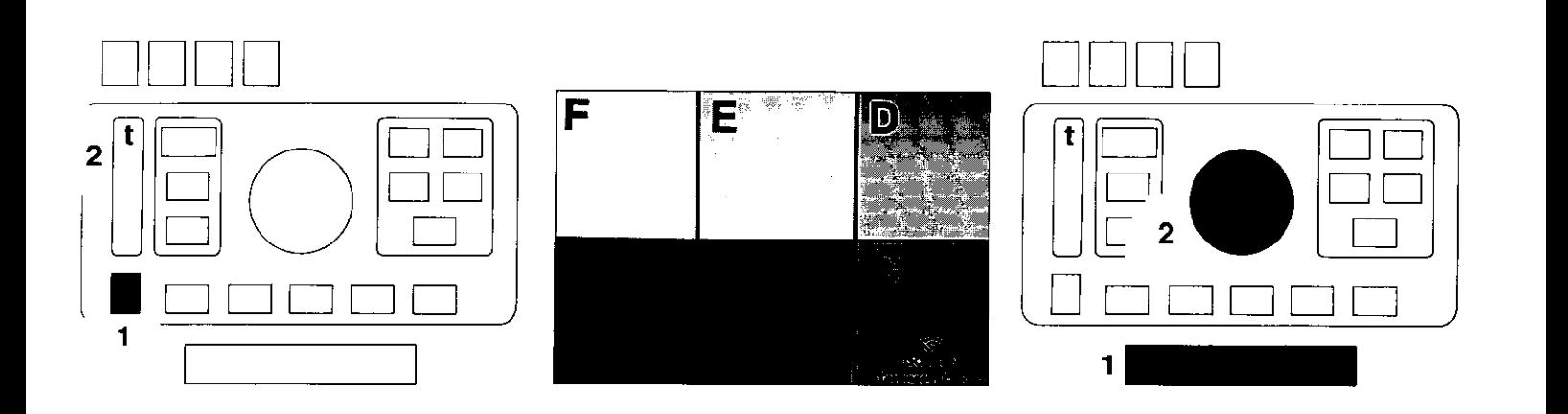

## Optimale Belichtungszeit ermitteln

für "Index ermitteln" - Seite 12 - und "Schwarzschildkorrektur" - Seite 19 -

bezogen auf Lichtempfindlichkeit des fotografischen Materials, Laboreinrichtung, Entwicklungsmethode und andere individuelle Faktoren.

- 1 Taste nach oben oder unten  $$ bis angezeigt wird:
- 2 Anzeige  $t =$  Funktion "Schaltuhr"  $-$
- beiliegendes Test-Negativ in das Vergrößerungsgerät legen. Die Felder haben einen Dichte-Unterschied von rund ND  $0,15 -$  das entspricht einer halben Blendenstufe. Feld  $A -$  Negativdichte ND 0,30  $$ muß im Papierbild schwarz erscheinen.  $Feld B - maBgebende MeBdichte für$ den Papier-Index - entspricht einer Schattenpartie, die im Papierbild noch Zeichnung aufweist.

Fünf Papiere derselben Gradation und Emulsion mit gleichmäßig abgestutten Zeiten belichten, zB: 5, 6, Z 8,9, 10, 11 Sekunden:

- Klappe hochstellen  $-$ 1
- Belichtungszeit einstellen -2
- $K$ lappe zurückstellen in Mittelstellung  $-$ 1
- Papier auf das Vergrößerungsbrett  $\bullet$ legen -

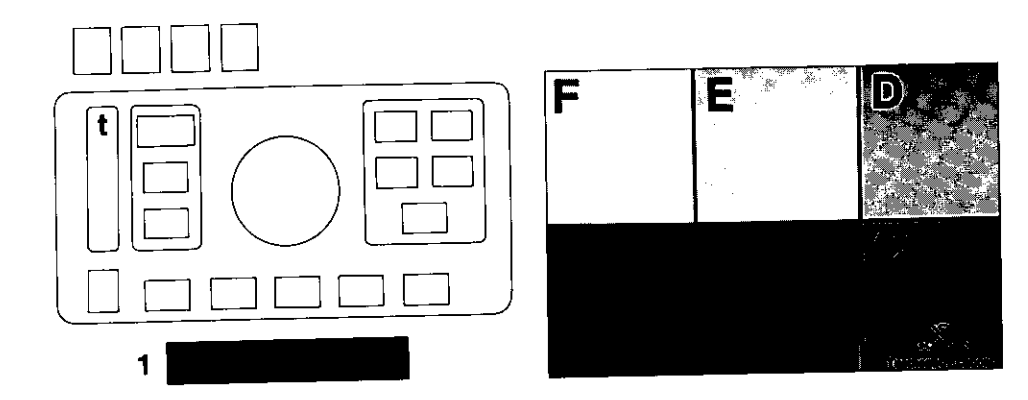

- Klappe drücken: Die eingestellte Zeit läuft ab - usw
- Belichtungszeiten auf der Rückseite  $\bullet$ des Papiers notieren
- Papiere unter genau gleichen Bedin- $\bullet$ gungen entwickeln, fixieren, wässern und trocknen
- und das am besten belichtete Bild  $\bullet$ auswählen:

10

Feld A muß schwarz sein  $-$ Feld B dunkelgrau mit einem geringen aberdeutlich sichtbaren Unterschied zu Feld A.

Dieses Bild ist richtig belichtet zB 8 Sekunden.

Vergleich mit dem Bild, das um eine Stuf länger belichtet wurde:

Zwischen Feld A und B ist kaum ein Unte schied zu erkennen.

Vergleich mit dem Bild, das um eine Stul kürzer belichtet wurde;

Feld A ist nicht richtig schwarz, zu Feld besteht ein auffallender Unterschied.

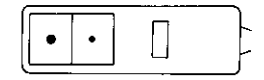

#### Optimale Belichtungszeit ermitteln bei Dia-Direkt-Verfahren (Positiv-Positiv)

- Von richtig belichtetem Dia mit<br>normalem Kontrastumfang in einer  $\bullet$ Testreihe optimale Vergrößerung herstellen.
- In der Positivprojektion Meßkopf unter  $\bullet$ die hellste, noch durchgezeichnete<br>Stelle legen. Gemessene Belichtungs-<br>zeit zur Ermittlung des Index verwenden.

Akku nachladen, wenn das Gerät längere Zeit nicht in Betrieb ist:

Gerät für einige Stunden an das Netz anschließen und einschalten. Der Akku ist gegen Überladen gesichert.

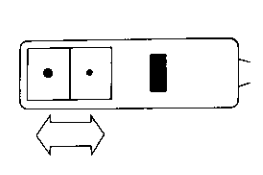

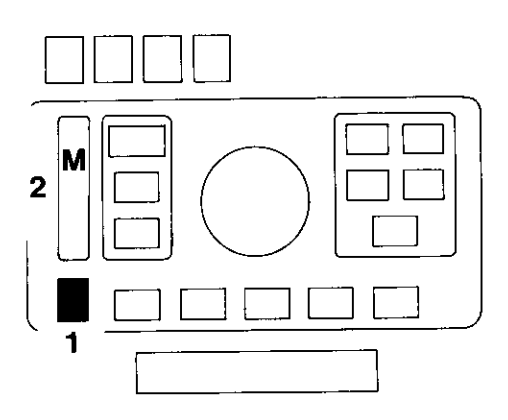

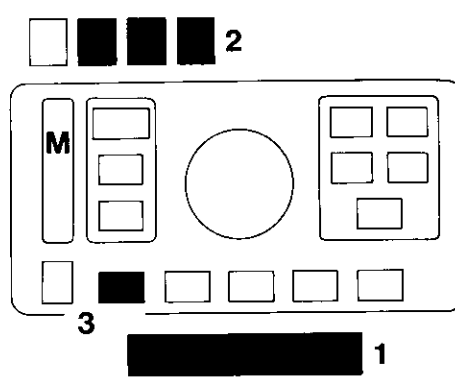

## Index ermitteln und speichern

Der Meßkopf hat zwei Meßfenster: 3 mm  $\emptyset$  und 5 mm  $\emptyset$  für jede Öffnung muß ein Index ermittelt und notiert werden.

- $\blacksquare$ Taste nach oben oder unten bis angezeigt wird:
- 2  $M =$  Funktion "Messen".

### Index ermitteln bei SW

- $\bullet$  Test-Negativ einlegen -
- Meßfenster 3 oder 5 mm Ø unter Feld B  $\bullet$ des projizierten Test-Negatives -
- Klappe hochstellen - $\mathbf{1}$
- 2 Anzeige zB 11.2  $$ diesen Wert speichern:
- Taste am Meßkopf drücken - $\bullet$ oder

Normalerweise wird das Meßfenster mit 5 mm Ø verwendet größte Meßempfindlichkeit -3 mm Ø nur in Spezialfällen, zB bei Dichtemessungen für die

Herstellung von Silbermasken, in der Repro-Fotografie usw.

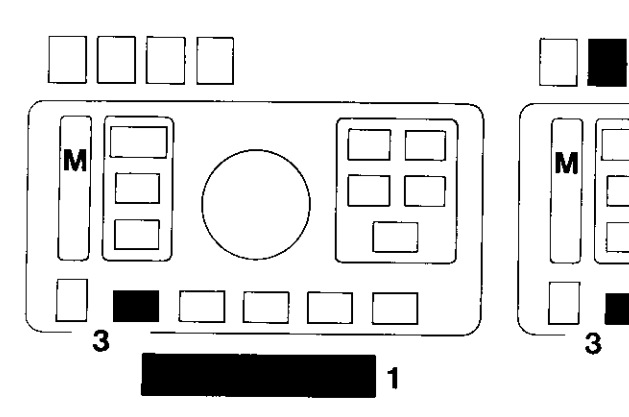

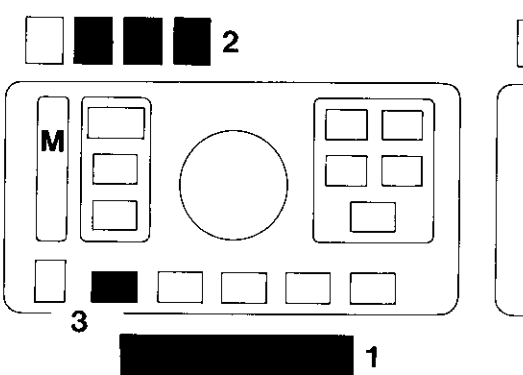

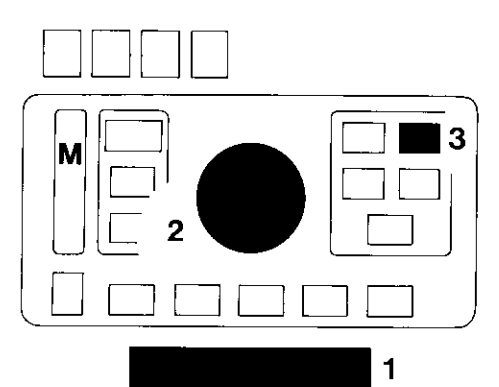

 $\overline{\mathbf{3}}$ Taste MEM drücken  $-$ 

Taste am Meßkopf oder Taste MEM immer gedrückt halten bis die gelbe Diode am Meßkopf die Annahme bestätigt.

 $\blacksquare$ Klappe zurückstellen in Mittelstellung.

#### Index ermitteln bei Color

Optimale Belichtungszeit ermitteln bei Dia-Direktverfahren (Positiv-Positiv) wie Seite 11  $-$ 

- 1 Klappe hochstellen  $-$
- 2 angezeigten Wert speichern: . Taste am Meßkopf drücken -
- oder
- 3 Taste MEM drücken

Taste am Meßkopf oder Taste MEM immer gedrückt halten bis die gelbe Diode am Meßkopf die Annahme bestätigt.

- 1 Klappe zurückstellen in Mittelstellung.
- 2 Mit dem Knopf die optimale Belich $tungszeit einstellen – Seite 9 und 10 –$ im Beispiel waren das 8 Sekunden statt 11.2 also 8.0 einstellen (,,über schreiben")
- $\mathbf{3}$ Taste IMEM gedrückt halten:

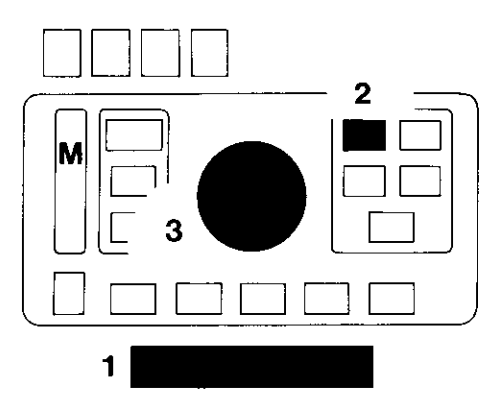

Angezeigt wird der berechnete Index zB 3.57 - Taste wieder loslassen: Angezeigt wird wieder die optimale Belichtungszeit - zB 8.0 (Sekunden). Der berechnete Index ist gespeichert,

Berechneten lndex für Meßfenster  $\blacksquare$ öffnungen 3 mm Ø und 5 mm Ø auf die Papierpackung schreiben. Beim weiteren Messen der Belichtungszeit wird dieser Index automatisch berücksichtigt.

14

#### Bereits ermittelten lndex einstellen und speichern

- Klappe in Mittelstellung  $-$
- 2 Taste INDEX drücken und gedrückt  $h$ alten – mit dem
- 3 Knopf Index einstellen  $-$
- 2 Taste INDEX loslassen: Der Index ist gespeichert.

Anzeige blinkt = Fehlanzeige: Optimale Belichtungszeit noch einmal eingeben 1 Klappe in Mittelstellung  $-$  Taste IMEM drücken usw wie oben.

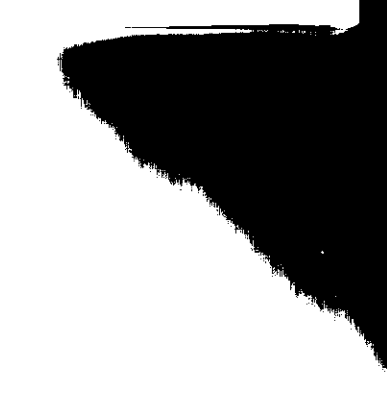

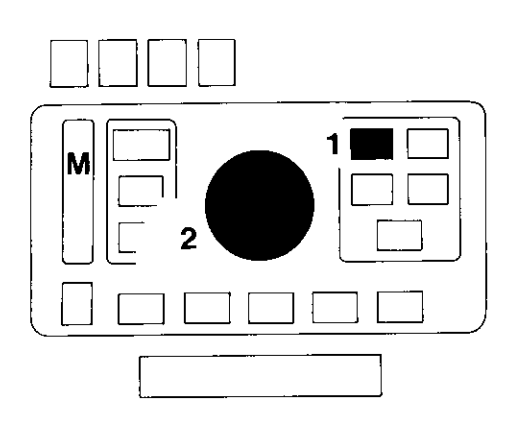

#### Bei Papierwechsel neuen, vorher ermittelten Index einstellen lndex ändern

- 1 Taste INDEX gedrückt halten angezeigt wird der gespeicherte  $Index -$
- 2 mit dem Knopf neuen Index einstellen -
- 1 Taste INDEX loslassen: Der neue Index ist gespeichert

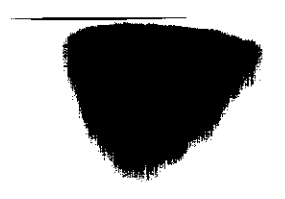

und wird beim weiteren Messen der Belichtungszeit automatisch berücksichtigt.

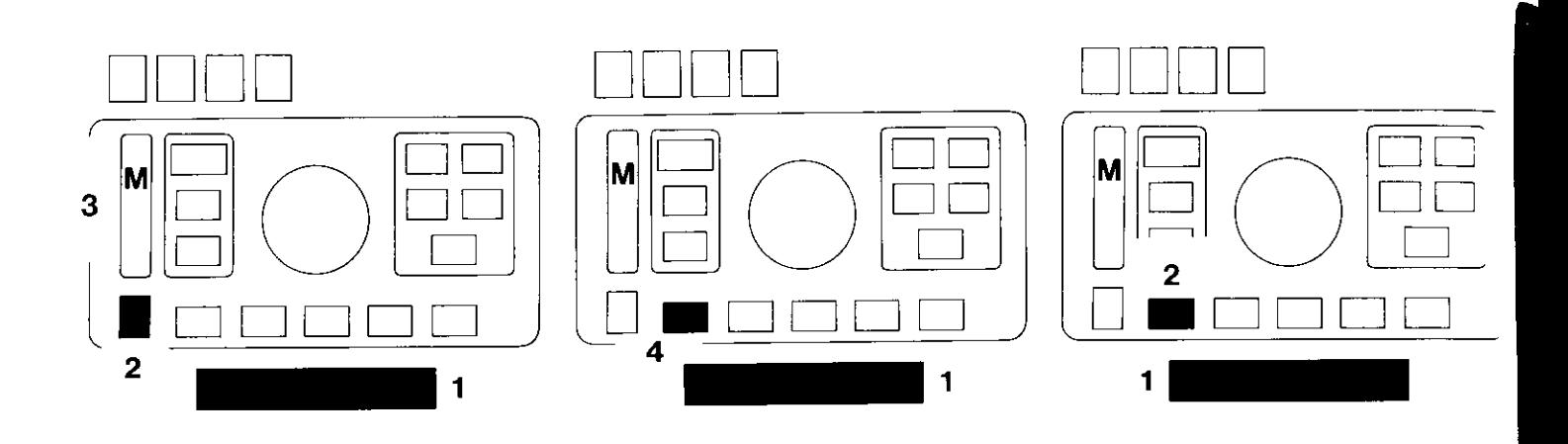

## Belichtungszeit messen, speichern, ablaufen lassen

- Index muß eingestellt sein:  $\bullet$ für die gewählte Meßfenster-Öffnung und für die verwendete Papiersorte -
- 1 Klappe hochstellen -
- Negativ einlegen - $\bullet$
- Taste nach oben oder unten  $\mathbf{2}$ bis angezeigt wird:
- 3  $M =$  Funktion "Messen" -
- am Meßkopf Meßfenster-Öffnung  $\bullet$ einstellen -
- Meßfenster unter die hellste, bildwichtige Stelle legen, die noch Zeichnung hat -
- Bei Arbeitsblende messen - $\bullet$
- Taste MEM drücken - $\overline{\mathbf{4}}$
- Klappe wieder zurückstellen: Der Meß- $\mathbf{1}$ wert ist gespeichert  $-$
- Papier einlegen - $\bullet$
- Klappe drücken: Die Belichtungszeit  $\blacksquare$ läuft ab.

#### Mittelwert bilden aus 2 bis 9 Meßwerten

- Klappe hochstellen - $\mathbf{1}$
- mit dem Meßkopf Belichtungszeit  $\overline{\phantom{a}}$ messen -
- Taste am Meßkopf drücken  $\bullet$ oder
- Taste MEM drücken: Der Meßwert ist  $\mathbf{2}$ zur Mittelwertbildung gespeichert -

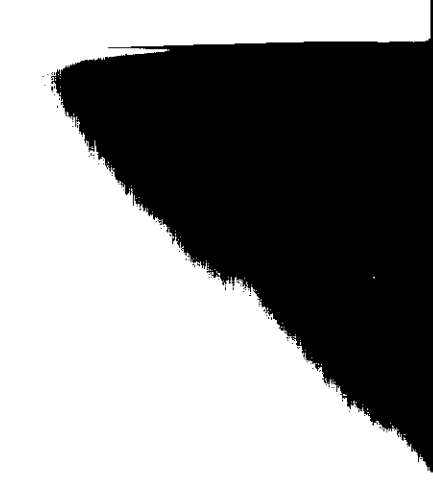

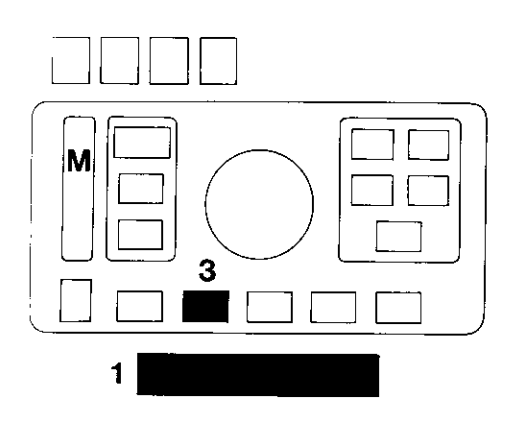

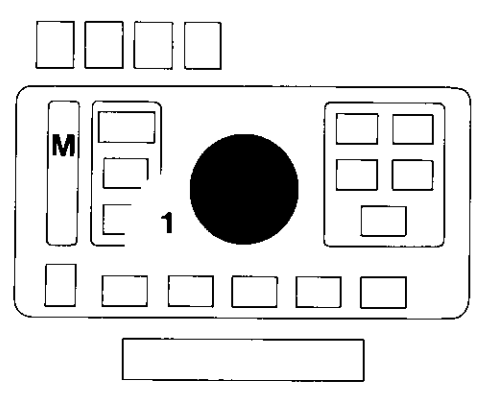

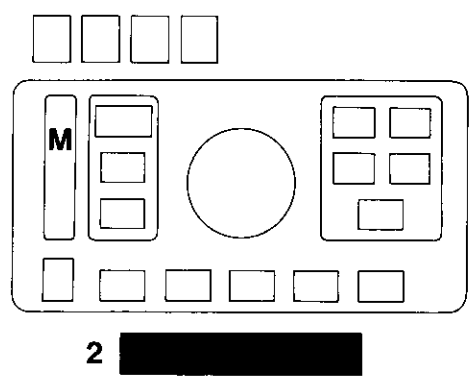

nächste Belichtungszeit messen usw - $\bullet$ bis zu 9 Meßwerte speichern.

Zur Anzeige des Mittelwertes kann

- 3 Taste m/log gedrückt werden: Der<br>Mittelwert wird angezeigt, solange die Taste gedrückt wird.
- 1 Klappe zurückstellen in Mittelstellung: der Mittelwert ist gespeichert und wird angezeigt.

#### **Gespeicherten Meßwert** korrigieren

- $\mathbf{1}$ mit dem Knopf Belichtungszeit überschreiben: Die korrigierte Zeit wird admention. Die Konigierte Zeit wird<br>angezeigt und steht zur Belichtung zur<br>Verfügung – der eingestellte Index<br>bleibt unverändert und wird beim Ablauf der Belichtungszeit berücksichtigt.
- Korrigierten Wert löschen:
- Klappe hochstellen: Das Gerät ist  $\overline{2}$ wieder meßbereit

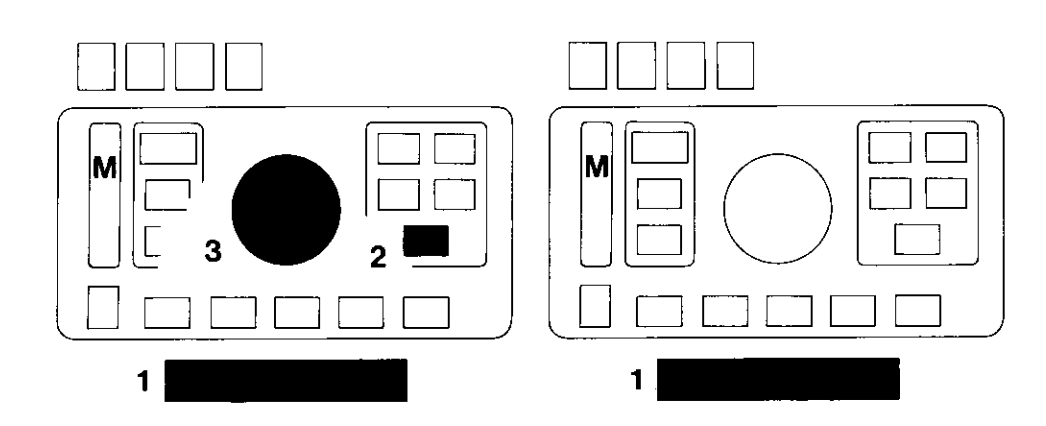

#### **Gespeicherten Meßwert** mit Korrekturfaktor (1,2 ...) korrigieren

Klappe in Mittelstellung - $\mathbf{1}$ 

18

- $\overline{\mathbf{2}}$ Taste CORR gedrückt halten -
- mit dem Knopf Korrekturfaktor ein- $\mathbf{3}$ stellen -
- $\overline{\mathbf{2}}$ Taste CORR loslassen: Der korrigierte Wert wird angezeigt und steht zur

Belichtung zur Verfügung - der eingestellte Index bleibt unverändert und wird beim Ablauf der Belichtungszeit berücksichtigt.

Korrigierten Wert löschen:

Klappe hochstellen: Das Gerät ist  $\blacksquare$ wieder meßbereit.

Akku nachladen, wenn das Gerät länger-Zeit nicht in Betrieb ist:

Gerät für einige Stunden an das Net: anschließen und einschalten. Der Akku is gegen Überladen gesichert.

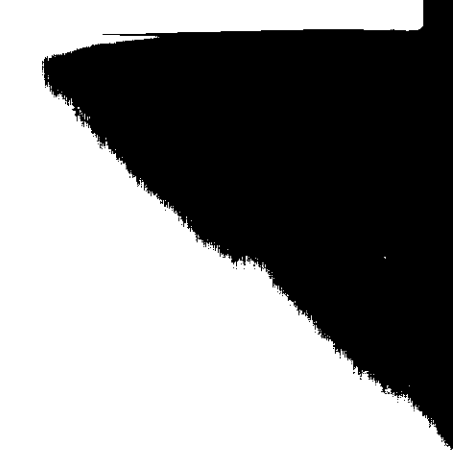

## Schwarzschild-Korrektur

Für die Schwarzschild-Korrektur von Belichtungszeiten müssen Werte eingegeben werden, aus denen LABOSIX eine Korrekturkurve bildet.

Die hierzu nötigen Werte lassen sich

- . selbst ermitteln. Das ist aufwendig aber sehr genau.
- . den Unterlagen der Papierhersteller entnehmen. Das reicht ott aus. Die Kurve kann

nachträglich durch selbst ermittelte Werte verbessert und verfeinert werden.

Selbst ermittelte Werte und Herstellerangaben können gemischt eingegeben werden.

### Werte individuell ermitteln **Bezugszeit**

Das ist die Belichtungszeit für ein Testnegativ (Testdia) -

- . beidem am häufigsten benutzten Vergrößerungmaßstab (Papierformat zB 13x 18 cm),
- . bei einer bestimmten Arbeitsblende  $(ZB 11)$ ,
- . bei einer Standardbelichtung, zB 12 Sek.

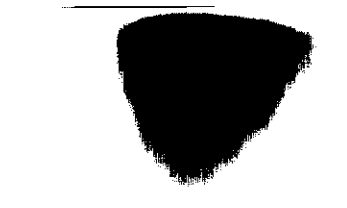

#### längste Belichtungszeit Meßwert

Das ist die Belichtungszeit für das gleiche Testnegativ

- bei größtmöglichem Vergrößerungs- $\bullet$ maßstab
- oder bei voll abgeblendetem Objektiv,  $\bullet$ Beispiel: 90 Sekunden

#### längste Belichtungszeit Korrekturwert

ermittelt mit Probestreifen Beispiel: 200 Sekunden

## Ergebnis

Bezugszeit (zB bei 13x 18): längste Bezugszeit  $(ZB$  bei 50 $\times$ 60) Meßwert: Korrekturwert: 12 Sekunden

90 Sekunden 200 Sekunden zur Kurve:

unten: gemessene Belichtungszeit in Sekunden

rechts: korrigierte Belichtungszeit in Sekunden

Die Kurve dient nur zur Demonstration Für die praktische Arbeit nicht diese Kurve verwenden, sondern die jeweilige Kurve des Papierherstellersl

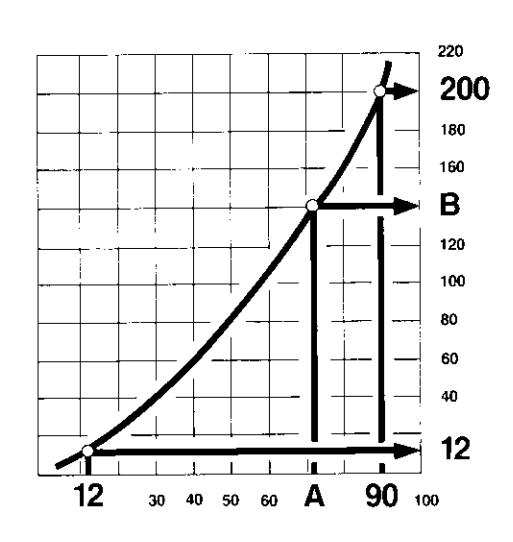

Aus diesen werten bildet LABOSIX einen genauen Kurvenverlauf, der sich verfeinern läßt durch max 7 weitere Meßwerte und Korrekturwerte. Diese ,.Zusatzzeiten" müssen unterhalb der längsten Belichtungszeit liegen: sie können auch unterhalb der Bezugszeil liegen, wenn für diese Bezugszeit ein relativ großer Vergrößerungsmaßstab oewählt wurde.

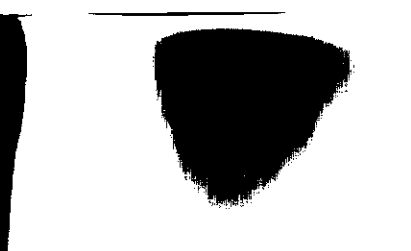

#### Korrekiturwerte den Angaben der Papier-Hersteller entnehmen

- **.** Bezugszeit selbst ermitteln -Beispiel 12 Sek.
- längste Belichtungszeit  $-$  Meßwert  $$ selbst ermitteln  $-$  Beispiel 90 Sek.
- $\bullet$  längste Belichtungszeit Korrekturwert – der Kurve des Papierherstellers  $entnehmen - Beispiel 200$  Sek.
- und dann maximal 7 Zusatzzeiten  $-$ Meßwert immer selbst ermitteln -Korrekturwert der Kurve des Papierherstellers entnehmen -BeispielA: 72 Sek., B: 140 Sek.

Die Kurve dient nur zur Demonstration. Für die praktische Arbeit nicht diese Kurye verwenden, sondern die ieweilige Kurve des Papierherstellers!

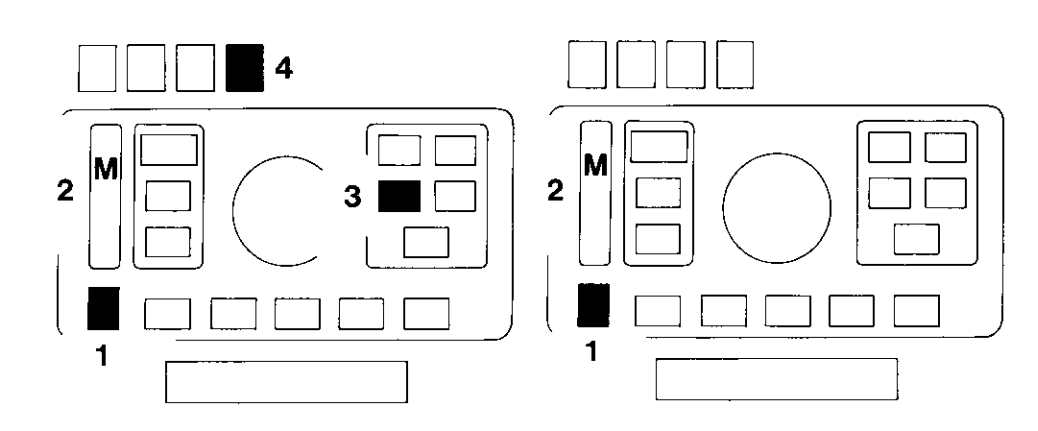

#### ermittelte Werte eingeben

- $\mathbf{1}$ Taste nach oben oder unten bis angezeigt wird:
- 2 M oder  $D -$
- 3 drücken bis an
- 4 die gewünschte Papiernummer 1, 2 oder 3 erscheint (nicht 0!) Für jede Papiernummer kann eine Schwarzschildkurve ermittelt werden.

 $22$ 

- $\blacksquare$ Taste nach oben oder unten bis angezeigt wird:
- 2 Moder D.

Ermittelte Werte eingeben in der Reihenfolge:

- Bezugszeit  $\bullet$
- längste Belichtungszeit Meßwert  $\bullet$
- längste Belichtungszeit - $\bullet$ Korrekturwert
- Zusatzzeit Meßwert  $\bullet$
- Zusatzzeit Korrekturwert und weitere Zusatzzeiten in beliebiger Folge.

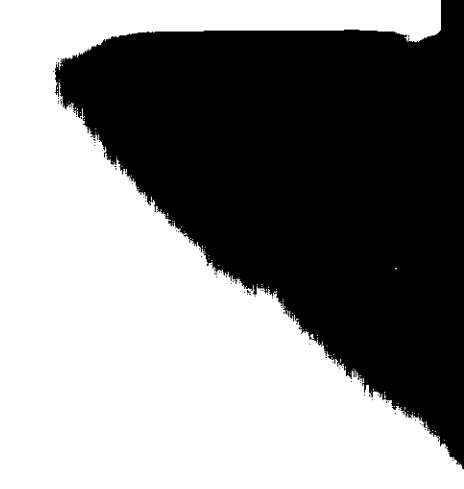

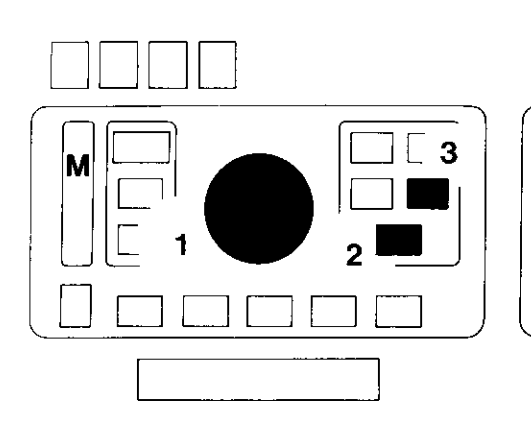

![](_page_24_Picture_1.jpeg)

![](_page_24_Picture_2.jpeg)

- $\mathbf{1}$ mit dem Drehknopf Bezugszeit einstellen  $-$  zB 12 Sek.  $-$
- Taste CORR drücken (solange die  $\mathbf{2}$ Taste gedrückt ist, wird 1.00 an $gezeigt$ ) -
- $\mathbf{3}$ Taste BECI drücken: angezeigt wird die Bezugszeit  $-$  blinkend  $-$
- Taste RECI ein zweites Maldrücken 3 (Eingabe bestätigen) Anzeige blinkt nicht mehr - Zeit ist gespeichert -
- $\blacksquare$ mit dem Drehknopf längste Belichtungszeit - Meßwert - zB 90 Sek.  $e$ instellen  $-$
- Taste CORR drücken 2
- mit dem Drehknopf längste Belichtungszeit - Korrekturwert  $zB$  200 Sek. - einstellen -1
- $\overline{\mathbf{3}}$ Taste RECI - angezeigt wird der Korrekturwert - blinkend -
- $\mathbf{3}$ Taste RECI ein zweites Mal drücken -

Anzeige blinkt nicht mehr - der Korrekturwert ist gespeichert. Zusatzzeiten genauso eingeben hier noch einmal die Reihenfolge in Stichworten

- Drehknopf: Zusatzzeit Meßwert
- Taste CORR
- Drehknopf: Zusatzzeit Korrektur
- Taste RECI
- Taste RECI.

![](_page_24_Picture_19.jpeg)

#### gespeicherte Kurven ergänzen oder ändern

Nur "Zusatzzeiten" können eingegeben  $\bullet$ werden; sie müssen unterhalb der "längsten Belichtungszeit" liegen -Seite 20.

(Zur Änderung von Bezugszeit und längster Belichtungszeit, gesamte Kurve löschen.)

 $24$ 

Sind bereits alle sieben möglichen Zusatzzeiten eingegeben, so wird automatisch die Zusatzzeit (Meß- und Korrekturwert) gelöscht, die der neuen Eingabe am nächsten liegt.

 $\bullet$ 

neue Zusatzzeiten ermitteln - $\bullet$ 

- und eingeben:  $\bullet$ 
	- o Papiernummer anwählen
	- $\circ$  Funktion M oder D
	- O Drehknopf: Zusatzzeit Meßwert
	- o Taste CORR
	- o Drehknopf: Zusatzzeit Korrekturwert
	- $\circ$  Taste RECI
	- o Taste RECI.

![](_page_25_Picture_14.jpeg)

![](_page_26_Picture_0.jpeg)

Schwarzschildkurve anwählen:

Taste PAPIEFI (wiederholt) drücken bis die entsprechende Papiernummer angezeigt wird.

Bei der Belichtungsmessung wird der Korrekturwert angezeigt, der dann einwandfreie Belichtungen ergibt.

Künttige Belichtungsmessungen werden nach dieser Schwarzschildkurve automatisch korrigiert.

#### gespeicherte Werte abfragen

und notieren, zB zur weiteren Verwendung oder vor dem Löschen der Kurve

- 1 Taste nach oben oder unten bis angezeigt wird:
- 2 t, M oder  $D-$
- 3 Taste PAPIER drücken bis die gewünschte Papiernummer angezeigl  $\check{w}$ ird -

![](_page_26_Picture_11.jpeg)

![](_page_27_Figure_0.jpeg)

- Taste RECI drücken angezeigt wird:<br>grüne Ziffer: 0, rote Ziffern: 1.0  $\overline{\mathbf{4}}$
- Drehknopf verstellen bis die  $\overline{\mathbf{5}}$ grüne Ziffer von 0 auf 1 springt (evtl Drehknopf langsam zurückdrehen) - die roten Ziffern zeigen dann die kürzeste, gespeicherte Belichtungszeit  $an -$
- Taste CORR gedrückt halten: angezeigt<br>wird der Faktor, der, mit dem Meßwert<br>multipliziert, den Korrekturwert ergibt  $\boldsymbol{6}$

26

- 5 Drehknopf verstellen, bis die grüne Ziffer auf 2 springt – die roten<br>Ziffern zeigen dann den Meßwert der nächsten Zeit -
- Taste CORR angezeigt wird der<br>Korrekturfaktor ... usw  $\bf 6$

Bei der Bezugszeit wird der Faktor 1.0 angezeigt - Beispiel:

![](_page_27_Picture_54.jpeg)

![](_page_27_Picture_9.jpeg)

![](_page_28_Figure_0.jpeg)

#### Kurve löschen

- 1 Taste nach oben oder unten bis angezeigt wird
- 2  $t$ , M oder D -
- Taste PAPIER (wiederhott) drücken bis die gewünschte Papiernummer angezeigt wird - 23
- Taste C/CE drücken Anzeige blinkt - $\overline{\mathbf{4}}$ Taste C/CE ein zweites Mal drücken

![](_page_28_Picture_6.jpeg)

(Löschung bestätigen) - Anzeige blinkt nicht mehr - die Kurve ist gelöscht.

![](_page_29_Figure_0.jpeg)

![](_page_29_Figure_1.jpeg)

![](_page_29_Figure_2.jpeg)

## Papiergradation ermitteln

- Taste nach oben oder unten bis  $\mathbf{1}$ angezeigt wird
- 2  $M =$  Funktion "Messen" –
- Negativ einlegen -
- Klappe hochstellen - $\overline{\mathbf{3}}$ Negativ-Ausschnitt einstellen -
- Belichtungszeit messen wie Seite 16  $\bullet$ - im Negativausschnitt die dünnste Stelle, die noch Zeichnung hat -
- Taste am Meßkopf oder Taste MEM  $\ddot{\bf 4}$ drücken: Der Meßwert ist gespeichert und gleichzeitig der nächste Speicher angewählt -
- zweite Belichtungszeit messen, im  $\bullet$ Negativausschnitt die dichteste Stelle, die noch Zeichnung hat -
- Taste am Meßkopf oder Taste MEM  $\bullet$ drücken: Der Meßwert ist gespeichert und gleichzeitig der nächste Speicher angewählt.

Im Zweifelsfall können bis zu 9 Stellen gemessen und gespeichert werden, das Gerät benutzt zur Gradationsermittlung die beiden extremen Meßergebnisse.

- Taste nach unten, angezeigt werden: 1
- G = Funktion "Gradation"  $\overline{\mathbf{2}}$
- und die ermittelte Gradation in  $\overline{\mathbf{3}}$ 1/10-Stufen (rote Ziffern) dieser Wert ist gespeichert.

![](_page_29_Picture_16.jpeg)

- -
	- 5 Extra Hart<br>4 Hart (Kräft
	- 4 Hart (Kräftig)<br>3 Normal<br>2 Spezial
	- Normal
	- 2 Spezial<br>1 Weich
	- 1 Weich<br>0 Extra V

Extra Weich

ggf Angaben der Hersteller beachten.

e Papiergradation auswählen: Werden Zwischenwerte angezeigt: Akku nachladen, wenn das Gerät längere<br>Papiergradation erste in Dem Negativcharakter entsprechend Zeit nicht in Betrieb ist: Papiergradation Dem Negativcharakter entsprechend<br>5 Extra Hart 1999 härtere oder weichere Papiergradatio härtere oder weichere Papiergradation<br>wählen.

Gerät für einige Stunden an das Netz anschließen und einschalten. Der Akku ist gegen Uberladen gesichert.

![](_page_31_Figure_0.jpeg)

#### Dichteumtang ändern

wenn nach Erfahrung der Kopierumfang des Papiers nicht der Tabelle ,,Dichteumfang" entspricht - zB bei Papiersorten unterschiedlicher Hersteller.

 $\bar{\phantom{a}}$ 

Dichteumfang  $=$  Differenz zwischen hellster und dunkelster Stelle mit Zeichnung.

30

Die Werte sind im Gerät gespeichert  $-$  und können geändert werden.

![](_page_31_Picture_192.jpeg)

- Klappe in Mittelstellung  $-$ 1
- Taste nach oben oder unten  $-$  bis angezeigt wird: 2
- $G =$  Funktion "Gradation" - $3<sup>1</sup>$ angezeigt wird an
- $\pmb{a}$ die früher eingegebene Gradation oder

6,0 blinkt: Es wurde keine Gradation eingegeben - zuerst Papiergradation ermitteln und speichern - wie Seite 28.

![](_page_31_Picture_12.jpeg)

![](_page_32_Figure_0.jpeg)

- 5 Taste CORR drücken angezeigt wird:
- die Gradation 5 (grüne Ziffer) und 6
- der entsprechende Dicheumfang 0,40  $\overline{\mathbf{4}}$ (rote Ziffern).
- Dieser Dichteumfang soll nun geändert werden, zB in 0,45:
- $\overline{7}$ mit dem Knopf 0,45 einstellen -

Sollen weitere Dichteumfänge geändert werden:

- $\blacksquare$ Klappe in Mittelstellung lassen und
- $\overline{2}$ Taste MEM (wiederholt) drücken, bis an
- $\mathbf{3}$ der Dichteumfang angezeigt wird -
- $\overline{\mathbf{4}}$ Taste CORR drücken -
- $\overline{\mathbf{5}}$ mit dem Knopf geänderten Dichteumfang einstellen -

nach Abschluß der Änderungen:

 $6\phantom{a}$ Taste nach oben oder unten bis G nicht mehr leuchtet. Damit sind geänderte Dichteumfänge gespeichert.

![](_page_33_Figure_0.jpeg)

## Dichte messen und speichern

#### $-$  nur 2000 S  $-$

- $\mathbf{1}$ Taste nach oben oder unten bis angezeigt wird:
- $D =$  Funktion "Dichtemessung" - $\mathbf{2}$
- $\mathbf{3}$ Klappe hochstellen -
- Negativ einlegen Ausschnitt  $\bullet$ einstellen -
- abblenden  $-$  zB auf 8  $\bullet$
- Negativ wieder herausnehmen - $\bullet$
- "Nullen": Meßkopf auf das Ver- $\bullet$ größerungsbrett in den eingestellten Ausschnitt legen -
- Speichertaste am Meßkopf oder  $\bullet$
- Taste MEM drücken - $\ddot{\bf{4}}$
- $5\phantom{.0}$ am Display wird angezeigt: 0.000 -(bei der großen Auflösung des Gerätes zB auch 0,005 - bei der Messung vernachlässigen).
- Negativ wieder einlegen - $\bullet$
- Dichte messen an verschiedenen  $\bullet$ hellen und dichteren Stellen des Negativs-
- 5 der erste gemessene Wert wird angezeigt - Meßwert speichern:
- Speichertaste am Meßkopf oder  $\bullet$
- 4 Taste MEM drücken: Der Meßwert ist gespeichert und gleichzeitig der nächste Speicher angewählt -
- nächste Dichte messen usw.

![](_page_34_Figure_0.jpeg)

Anzeige blinkt = fehlerhafte Nullung zB Negativ nicht herausgenommen noch einmal "Nullen"!

Es können bis zu 9 Meßwerte gespeichert werden.

Nach der letzten Messung:

 $\blacksquare$ Taste m/log drücken -

 $\mathbf 2$ angezeigt wird der Mittelwert der gespeicherten Dichten in ND (solange die Taste gedrückt wird) -

#### zugehörige Belichtungszeit abfragen

- $\blacksquare$ Klappe zurückstellen in Mittelstellung -
- 2 angezeigt wird die dem Mittelwert der Dichte entsprechende Belichtungszeit - dabei sind berücksichtigt: eingestellter Papier-Index aufgerufene Papier-Nummer zur Schwarzschild-Korrektur.

#### zugehörige Gradation abtragen

- $\blacksquare$ Taste nach oben oder unten bis
- $\overline{2}$ G leuchtet
- $\overline{\mathbf{3}}$ angezeigt wird die Gradation

![](_page_35_Figure_0.jpeg)

![](_page_35_Figure_1.jpeg)

![](_page_35_Figure_2.jpeg)

## Beleuchtungsstärke messen

ohne oder mit Negativ: 0,001 bis 200 Lux

- Klappe hochgestellt oder in Mittel- $\mathbf{1}$ stellung -
- $\overline{\mathbf{2}}$ Taste nach oben oder unten bis angezeigt wird:
- $1x =$  Funktion "Lux" (Beleuchtungs-3 stärke messen) -
- Meßfenster 5 mm Ø  $\bullet$

34

- Meßkopf an die Meßstelle bringen -
- $\overline{\mathbf{4}}$ der Meßwert wird angezeigt er kann nicht gespeichert werden.

 $\mathbf{1}$ Taste PROCESS drücken -

Prozeßzeiten einstellen und speichern

zB Entwicklungszeiten usw - 3 Prozesse mit maximal je 9 Zeiten

- $2<sup>1</sup>$ Ziffer 1 leuchtet = erster Prozeß
- $\mathbf{3}$ Klappe hochstellen -
- mit dem Knopf Zeit einstellen  $\overline{\mathbf{4}}$
- 5 angezeigt werden: vor dem Punkt: Minuten hinter dem Punkt: Sekunden eingestellte Zeit speichern:
- 6 Taste MEM drücken -

nächste Prozeßzeit einstellen und speichern usw

- $\mathbf{1}$ Klappe zurückstellen in Mittelstellung und nächsten Prozeß anwählen:
- Taste PROCESS drücken - $\overline{2}$
- $3<sup>-</sup>$ Ziffer 2 leuchtet = zweiter Prozeß -
- Zeiten einstellen und speichern  $\bullet$ wie oben.

![](_page_35_Picture_22.jpeg)

 $-$  nur 2000 S  $-$ 

![](_page_36_Picture_0.jpeg)

![](_page_36_Figure_1.jpeg)

![](_page_36_Figure_2.jpeg)

#### Prozeßzeiten ablaufen lassen

- Klappe in Mittelstellung  $\mathbf{1}$
- Taste PROCESS drücken bis  $\overline{2}$
- die gewünschte Prozeß-Nummer  $\mathbf{3}$ euchtet. Prozeßzeiten kontrollieren:
- $\overline{\mathbf{4}}$ Taste MEM drücken:
- 5 die erste Prozeßzeit wird angezeigt
- 6 Taste START STOP drücken: Die Zeit läuft ab, der Start wird durch ein akustisches Signal bestätigt -
- 3 Prozeß-Nummer blinkt  $-$ 5 Sekunden vor Ende der Prozeßzeit ertönt ein weiteres akustisches Signal.
- 6 Taste START STOP drücken: Zweite Prozeßzeit läuft ab usw.

#### Prozeßzeit anhalten

- Taste START STOP drücken - $6\phantom{1}$
- 3 Prozeß-Nummer blinkt schneller -
- 5 angezeigt wird die Restzeit.

#### Restzeit weiterlaufen lassen

Taste START STOP drücken.  $\bullet$ 

Solange die Prozeßzeit läuft, kann gleichzeitig in einer anderen Funktion, zB Messen oder Belichten, gearbeitet werden.

![](_page_37_Figure_0.jpeg)

![](_page_37_Figure_1.jpeg)

## Temperatur messen

 $-$  nur 2000 S  $-$ 

#### Prozeßzeiten ändern

- 1 mit der Taste Prozeß anwählen
- 2 mit der Taste MEM Zeit anwählen  $-$
- 3 Klappe hochstellen  $-$
- 4 mit dem Knopf neue Zeit einstellen neue Zeit speichern:
- 2 Taste MEM drücken oder

36

3 Klappe zurück in Mittelstellung.

#### Prozeßzeit löschen

- 1 mit der Taste Prozeß anwählen -
- 2 mit der Taste MEM Zeit anwählen -
- 3 Klappe hochstellen  $-$
- 5 Taste C/CE kurz drücken  $-$  wird die Taste länger gedrückt (ca 2 Sekunden), so werden alle Zeiten des Prozesses gelöschtl
- 3 Klappe wieder zurückstellen.

#### nicht möglich, solange eine Zeit abläutt

- · Temperatur-Sensor an die Meßstelle bringen -
- 1 Taste TEMP M drücken -
- 2 die Temperatur wird angezeigt  $$ in Grad Celsius.

![](_page_38_Picture_14.jpeg)

18,6...51,1 °C

I

|<br>|

\*) bei LABOSIX 2000 S